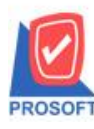

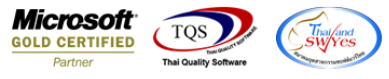

### **ระบบ Purchase Oder**

## $\blacktriangleright$  รายงานใบรับสินค้าสามารถ Design เพิ่มแสดง Column รหัส JOB , ชื่อ JOB และวันที่ใบส่งของได้

# 1.เข้าที่ระบบ Purchase Oder > PO Reports

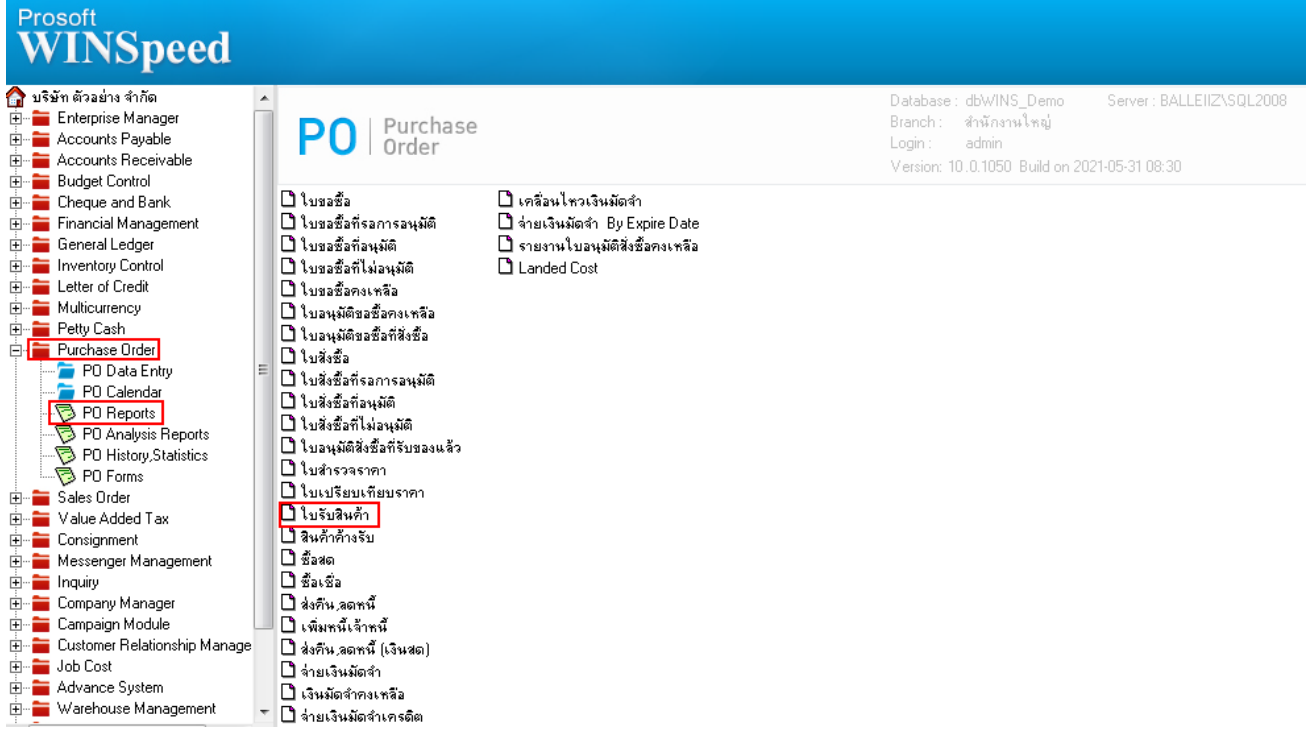

#### 2.กา หนด Range Option> OK

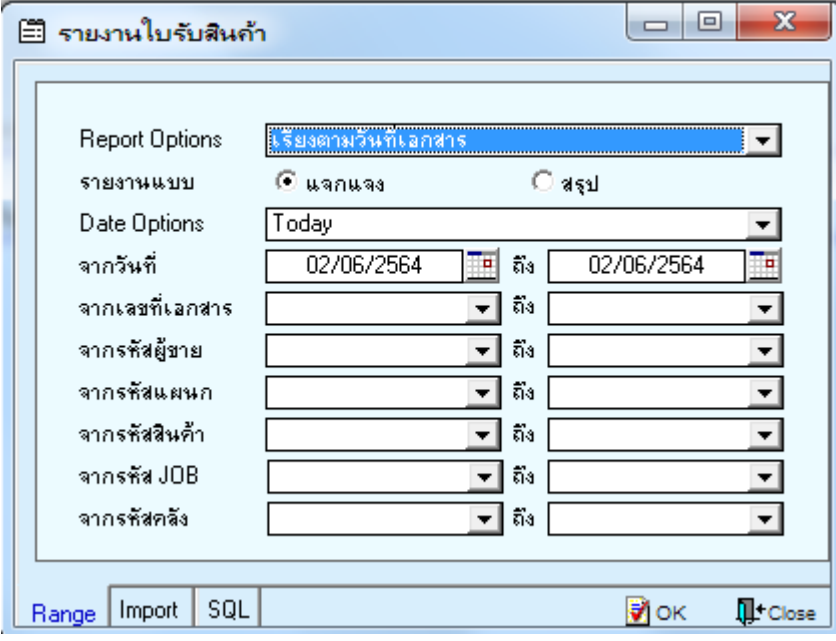

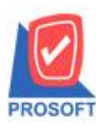

## **บริษัท โปรซอฟท์คอมเทค จ ากัด**

**2571/1ซอฟท์แวร์รีสอร์ท ถนนรามค าแหงแขวงหัวหมากเขตบางกะปิ กรุงเทพฯ 10240** 

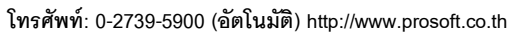

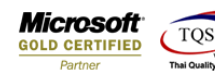

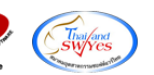

#### 3.เลือก Design

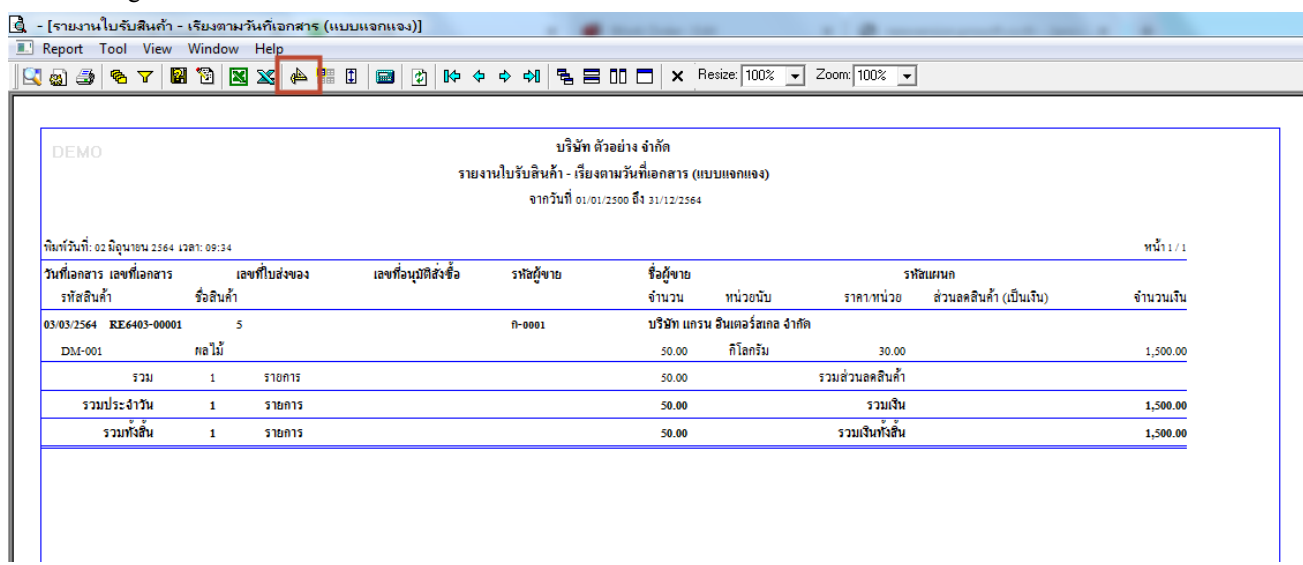

#### 4.เลือก Add… > Column

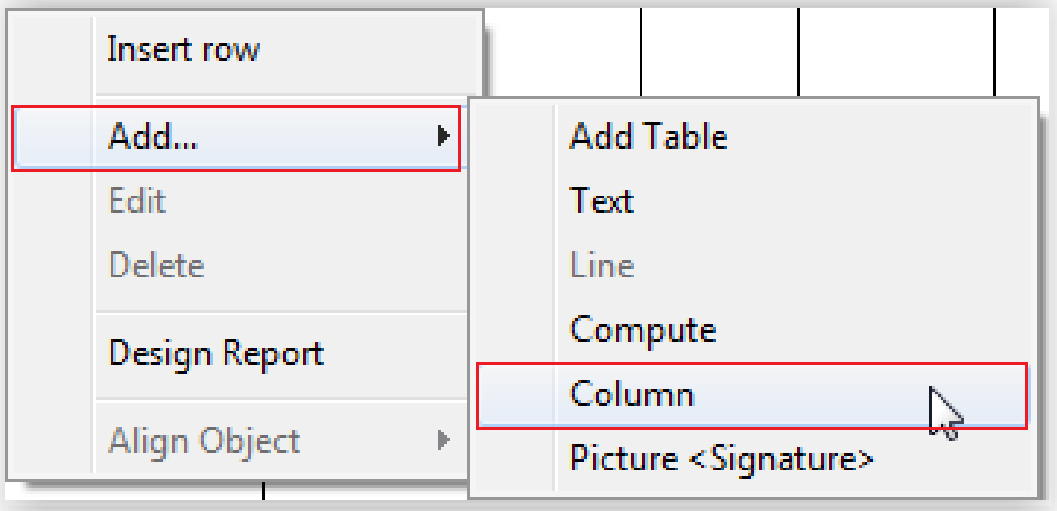

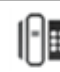

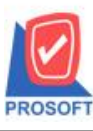

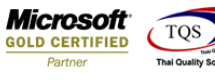

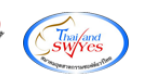

# 5.เลือก Column ชื่อ jobcode , jobname , shipdate

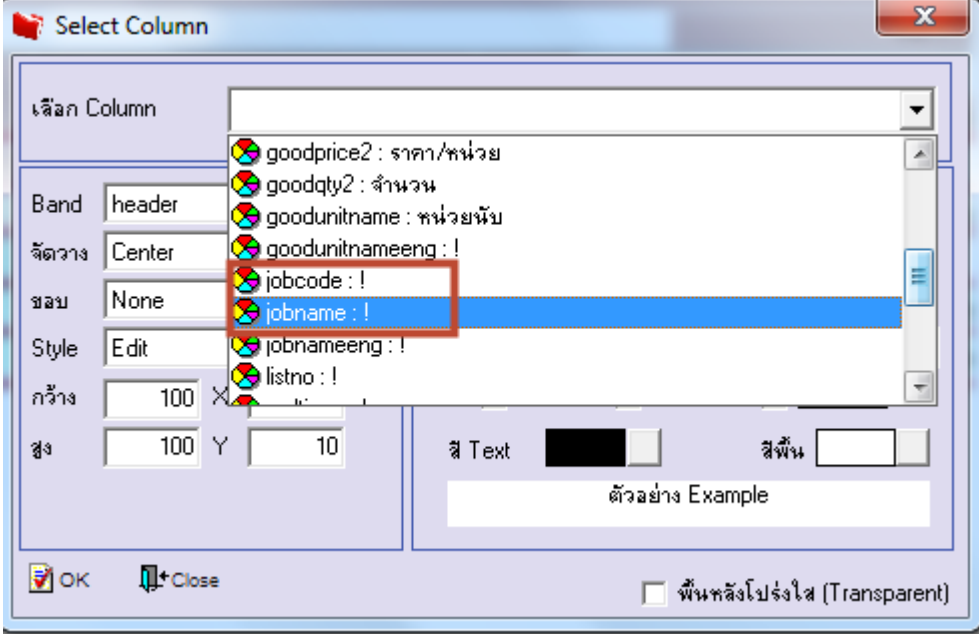

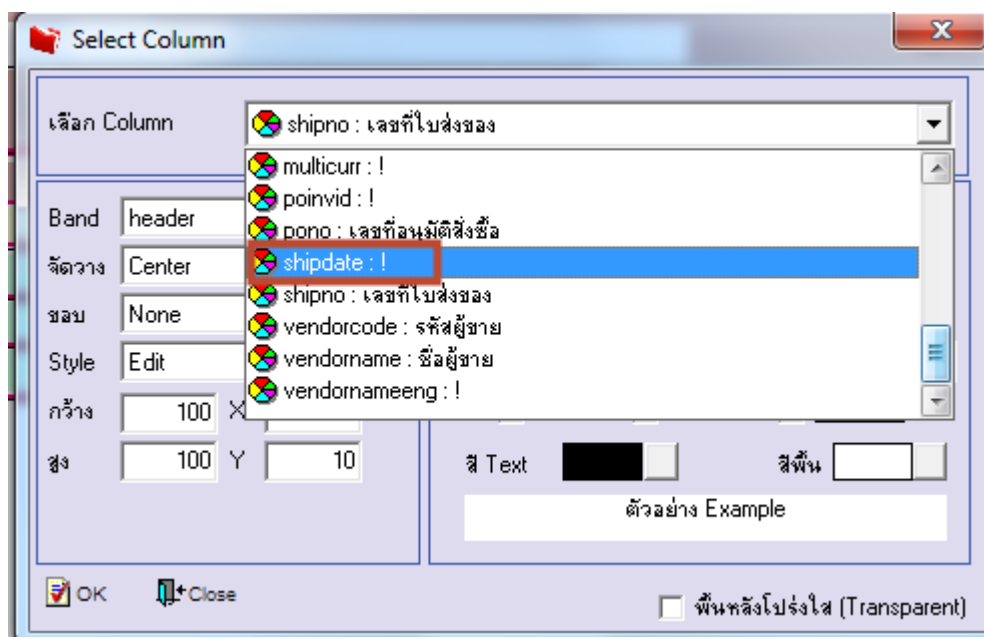

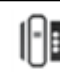

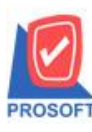

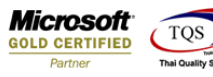

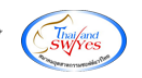

 $6.$ ทำการ Save รายงานโดยเข้าไปที่ Tool > Save Report...

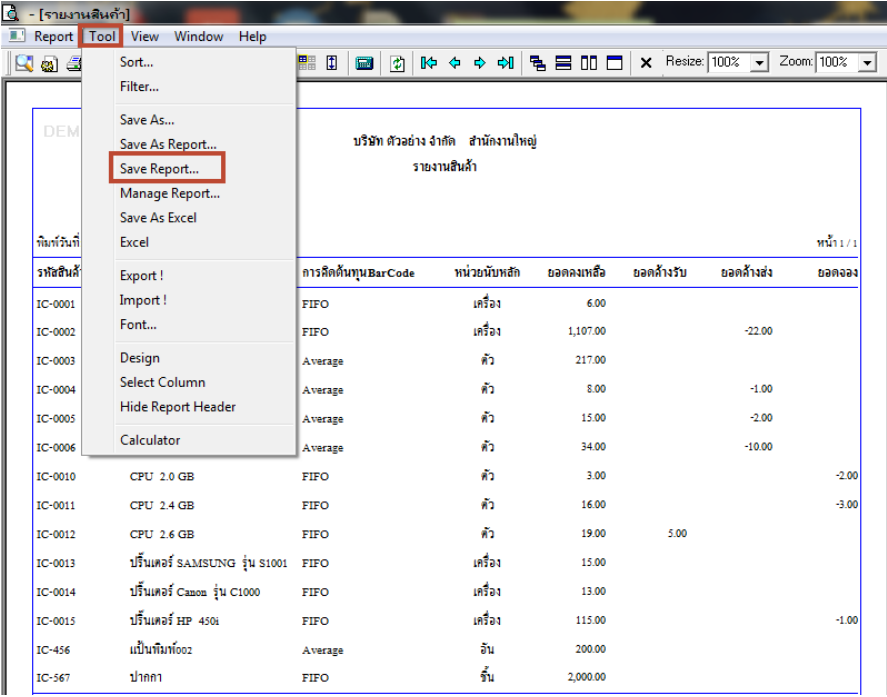

7.เลือก Library ที่ต้องการบันทึกรายงาน > Click เลือกถามเมื่อให้ดึงรายงานต้นฉบับ ในกรณีที่จะบันทึกสร้างรายงานใหม่ > Click Icons รูปแผ่นดิสก์ เพื่อทำการบันทึกรายงานใหม่ Click > OK

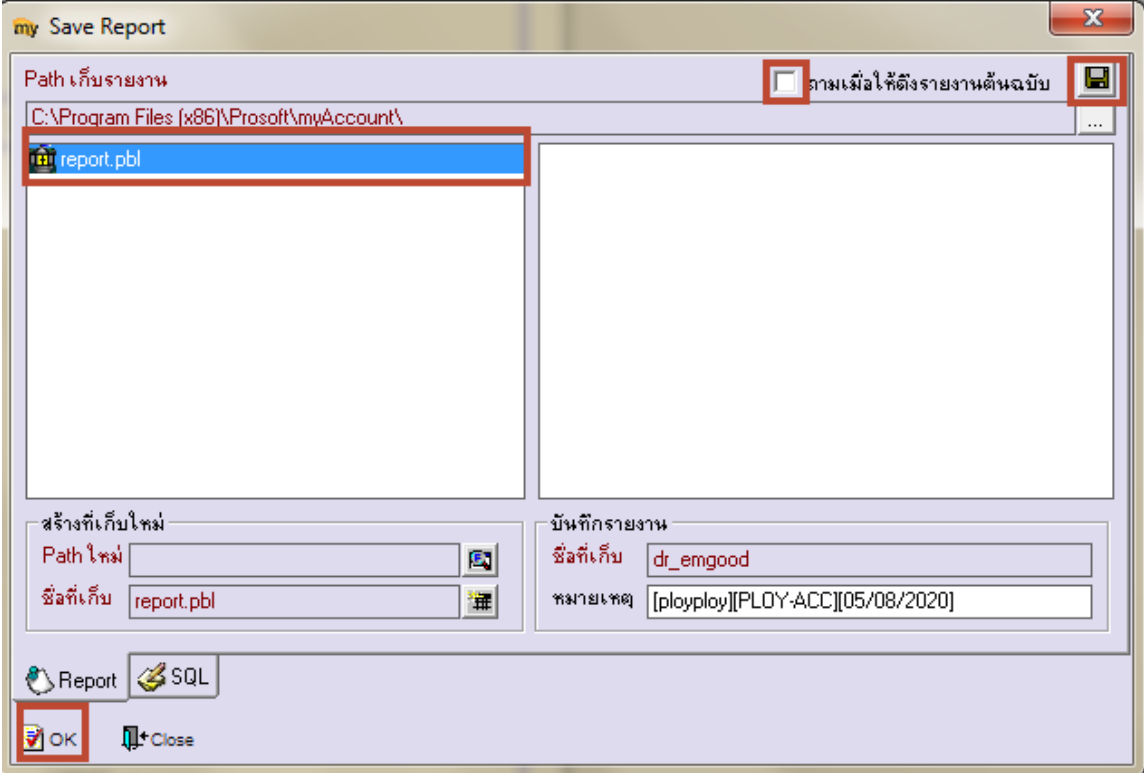